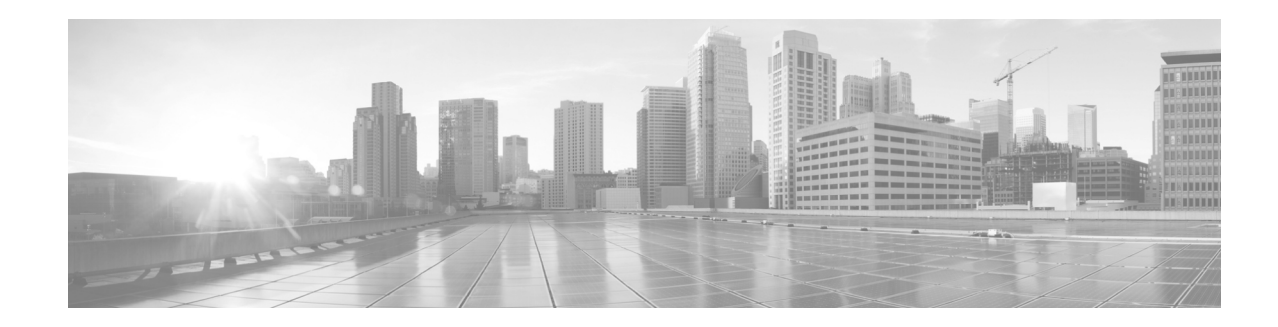

# このユーザ ガイドの内容

#### 改訂日:**2017** 年 **5** 月 **11** 日

ここでは、次の項について説明します。

- **•** [はじめる前に\(](#page-0-0)vii ページ)
- **•** [関連資料\(](#page-3-0)x ページ)
- **•** [マニュアルの入手方法およびテクニカル](#page-3-1) サポート(x ページ)

## <span id="page-0-0"></span>はじめる前に

 $\overline{\phantom{a}}$ 

このガイドのタスクを開始する前に、次の項目を理解しておいてください。

- **•** IX [システムの即時ソフトウェア](#page-0-1) アップグレードの要件(vii ページ)
- **•** Unified CM デバイス [パッケージの要件\(](#page-1-0)viii ページ)
- **•** [アセンブリおよび配線に関する注意事項\(](#page-1-1)viii ページ)
- **•** システムの MAC [アドレスの取得\(](#page-1-2)viii ページ)
- **•** [ネットワーク](#page-2-0) タイム プロトコル(NTP)の要件(ix ページ)
- **•** Unified CM および COP [ファイルのダウンロードのサポート\(](#page-3-2)x ページ)
- **•** IX システムの Web [ブラウザのサポート\(](#page-3-3)x ページ)

#### <span id="page-0-1"></span>**IX** システムの即時ソフトウェア アップグレードの要件

初回セットアップを開始する前に、Cisco.com から最新の IX ソフトウェア バージョンをダウン ロードして、IX システムにロードする必要があります。詳細については、『*[IX5000 and IX5200](http://www.cisco.com/c/en/us/td/docs/telepresence/ix5000/first_time_setup/ix5000_first_time_setup.html)*  **[First-Time Setup](http://www.cisco.com/c/en/us/td/docs/telepresence/ix5000/first_time_setup/ix5000_first_time_setup.html)**』の「[Immediate Software Upgrade Requirements](http://www.cisco.com/c/en/us/td/docs/telepresence/ix5000/first_time_setup/ix5000_first_time_setup.html#pgfId-1155286)」参照してください。

#### <span id="page-1-0"></span>**Unified CM** デバイス パッケージの要件

Unified CM ソフトウェアが最新のデバイス パッケージのバージョンであることを確認します。 ご使用の IX バージョンの最新の Unified CM デバイス パッケージを確認するには、『*[Cisco](http://www.cisco.com/c/en/us/td/docs/voice_ip_comm/cucm/compat/matrix/CMDP_BK_CCBDA741_00_cucm-device-package-compatibility-matrix/CMDP_BK_CCBDA741_00_cucm-device-package-compatibility-matrix_chapter_00.html)  [Unified Communications Manager Device Package Compatibility Matrix](http://www.cisco.com/c/en/us/td/docs/voice_ip_comm/cucm/compat/matrix/CMDP_BK_CCBDA741_00_cucm-device-package-compatibility-matrix/CMDP_BK_CCBDA741_00_cucm-device-package-compatibility-matrix_chapter_00.html)*』を参照してください。

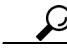

ヒント IX5200 の場合は、[Cisco TelePresence のタイプ(Cisco TelePresence Type)] を Cisco TelePresence IX5000(14 シート)、または Cisco TelePresence IX5000(18 シート)として設定してください。詳細 については、『*[Configuring Cisco Unified Communications Manager for the IX System](http://www.cisco.com/c/en/us/td/docs/telepresence/cucm_cts/ix_8/ucm_guide/cucm_ix_admin.html)*』の「[Product](http://www.cisco.com/c/en/us/td/docs/telepresence/cucm_cts/ix_8/ucm_guide/cucm_ix_admin/cucm_ix_admin_config.html#pgfId-1164597)  [Specific Layout Configuration Area](http://www.cisco.com/c/en/us/td/docs/telepresence/cucm_cts/ix_8/ucm_guide/cucm_ix_admin/cucm_ix_admin_config.html#pgfId-1164597)」を参照してください。

#### <span id="page-1-1"></span>アセンブリおよび配線に関する注意事項

『Cisco TelePresence System installation guide』内の注意事項に従って、IX システムが正しく取り付 けられ配線されていることを確認します。『*[Cisco TelePresence IX5000 and IX5200 Installation](http://www.cisco.com/c/dam/en/us/td/docs/telepresence/ix5000/assembly_guide/ix5000_install_guide.pdf)  [Guide](http://www.cisco.com/c/dam/en/us/td/docs/telepresence/ix5000/assembly_guide/ix5000_install_guide.pdf)*』は次の URL にあります。

[https://www.cisco.com/c/dam/en/us/td/docs/telepresence/ix5000/assembly\\_guide/ix5000\\_install\\_guide.](https://www.cisco.com/c/dam/en/us/td/docs/telepresence/ix5000/assembly_guide/ix5000_install_guide.pdf) pdf

製品の追加のハードウェアおよびソフトウェアの情報については、次の操作のいずれかを行い ます。

- **•** Cisco.com にログインし、[サポート(Support)] をクリックし、[製品サポート(Product Support)] テキスト ボックスに製品名を入力し、[検索(Find)] をクリックします。または、
- **•** <http://www.cisco.com> [英語] に移動して、次のナビゲーション パスを使用してシステムを検 索します。

[製品&サービス(Products & Services)] > [コラボレーション エンドポイント(Collaboration Endpoints)] > [イマーシブ テレプレゼンス(Immersive TelePresence)] > [Cisco TelePresence IX5000 シリーズ([Cisco TelePresence IX5000 Series](http://www.cisco.com/cisco/web/psa/default.html?mode=prod&level0=280789323))]

#### <span id="page-1-2"></span>システムの **MAC** アドレスの取得

MAC アドレスは、システムを Unified Communications Manager(Unified CM)に登録するために必 要です。次のいずれかの方法を使用して MAC アドレスを検索します。

- **•** ホスト CPU コーデック上のイーサネット ポートの横にあるラベルに記載された MAC アド レス番号を探します。2 つの MAC アドレスがありますが、正しいアドレスはアップリンク接 続と EX1 イーサネット接続側のものです([図](#page-2-1)1を参照)。
- **•** システムを起動したら、中央のディスプレイを見てください。MAC アドレスがブートアップ 時に表示されます。
- **•** IX システム Web インターフェイスの [モニタリング(Monitoring)] ページで、MAC アドレス は [ネットワーク データ(Network Data)] セクションに表示されます。詳細については、「ネッ トワーク データ (Network Data)」セクション(6-4 ページ)を参照してください。

Ι

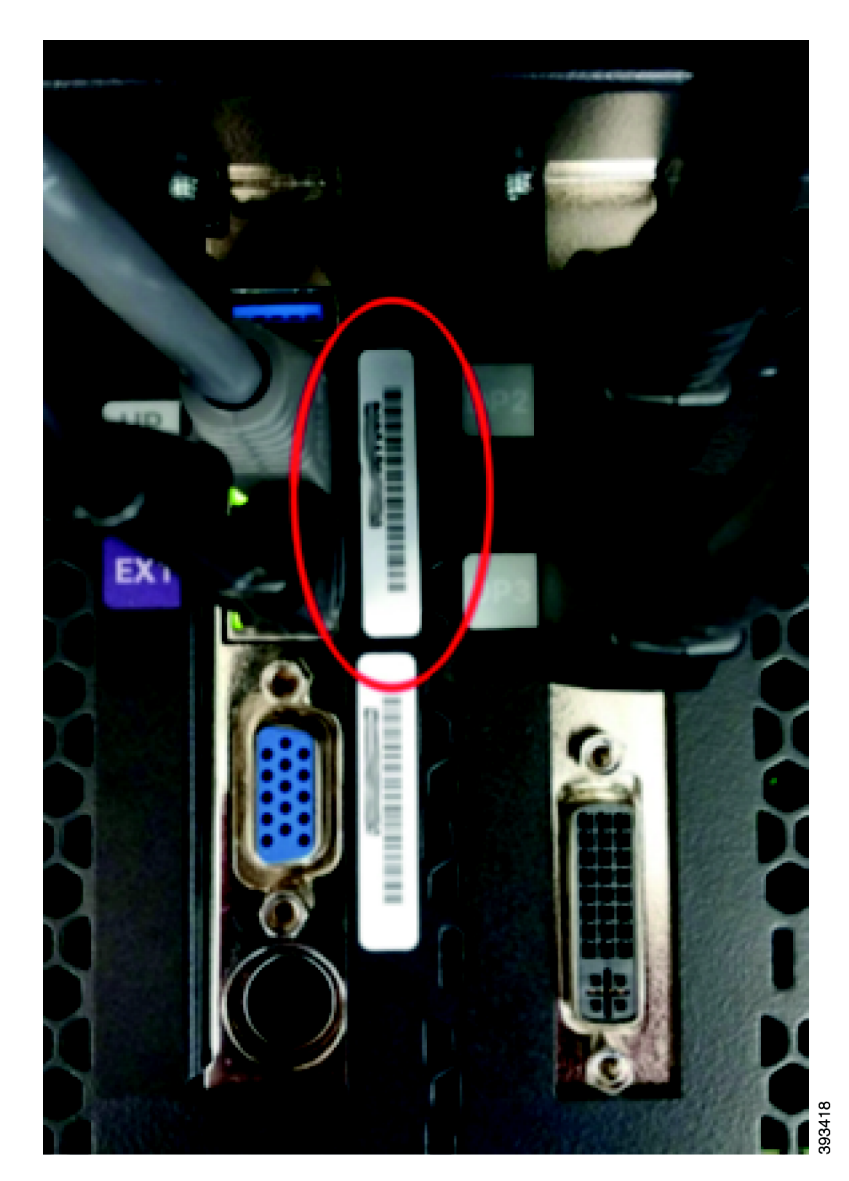

<span id="page-2-1"></span>図 *1* ホスト *CPU* コーデック上の *MAC* アドレスの位置

# $\mathscr{A}$

 $\Gamma$ 

(注) Unified CM の各フィールドに MAC アドレスを入力するときは、スペースやダッシュを 使用しないでください。またラベルの MAC アドレスの前に付いている他の文字も含め ないでください。

### <span id="page-2-0"></span>ネットワーク タイム プロトコル(**NTP**)の要件

NTP は、ネットワーク上でシステムのクロックを同期するために必要です。NTP が設定されてい ない場合は、Cisco Unified CM の日時グループにアクセスし、NTP を正しく設定してシステム デ バイス プールに割り当てます。詳細については、[Cisco Unified Communications Manager](http://www.cisco.com/c/en/us/support/unified-communications/unified-communications-manager-callmanager/tsd-products-support-series-home.html) ([CallManager](http://www.cisco.com/c/en/us/support/unified-communications/unified-communications-manager-callmanager/tsd-products-support-series-home.html))のホーム ページを参照してください。

#### <span id="page-3-2"></span>**Unified CM** および **COP** ファイルのダウンロードのサポート

Cisco オプション パッケージ(COP)ファイルの管理の詳細については、『*[Configuring Cisco](http://www.cisco.com/c/en/us/td/docs/telepresence/cucm_cts/ix_8/ucm_guide/cucm_ix_admin.html)  [Unified Communications Manager for the IX System](http://www.cisco.com/c/en/us/td/docs/telepresence/cucm_cts/ix_8/ucm_guide/cucm_ix_admin.html)*』の「[Adding and Configuring COP Files](http://www.cisco.com/c/en/us/td/docs/telepresence/cucm_cts/ix_8/ucm_guide/cucm_ix_admin/cucm_ix_admin_config.html#pgfId-1165858)」を参照し てください。これらのファイルを Unified CM にロードして、IX システムのソフトウェアをアッ プグレードします。

#### <span id="page-3-3"></span>**IX** システムの **Web** ブラウザのサポート

Cisco TelePresence System の管理インターフェイスは、次の Web ブラウザでサポートされてい ます。

- **•** Internet Explorer(IE)バージョン 10 以降
- **•** Firefox バージョン 31 以降
- **•** Chrome バージョン 36 以降
- **•** Safari バージョン 6.1.5 以降

<span id="page-3-0"></span>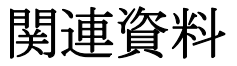

構成ガイド、インストール ガイド、ユーザ ガイドを含む Cisco TelePresence IX5000 シリーズの一 連の全マニュアルについては、Cisco.com で IX5000 サポート [マニュアルの一覧のページを](http://www.cisco.com/c/en/us/support/collaboration-endpoints/ix5000-series/tsd-products-support-series-home.html)参照 してください。

Cisco Unified CM の詳細については、[Cisco Unified Communications Manager](http://www.cisco.com/c/en/us/support/unified-communications/unified-communications-manager-callmanager/tsd-products-support-series-home.html)(CallManager)サポー ト [ホーム](http://www.cisco.com/c/en/us/support/unified-communications/unified-communications-manager-callmanager/tsd-products-support-series-home.html) ページを参照してください。

# <span id="page-3-1"></span>マニュアルの入手方法およびテクニカル サポート

マニュアルの入手方法、テクニカル サポート、その他の有用な情報については、毎月更新される 『What's New in Cisco Product Documentation』

(<http://www.cisco.com/c/en/us/td/docs/general/whatsnew/whatsnew.html>)を参照してください。シス コの新規および改訂版の技術マニュアルの一覧も示されています。

『*What's New in Cisco Product Documentation*』では、シスコの新規および改訂版の技術マニュアル の一覧を RSS フィードとして購読できます。また、リーダー アプリケーションを使用して、コン テンツがデスクトップに配信されるようにすることもできます。RSS フィードは無料のサービ スです。

Ι